### *séquence 4 : Réhabiliter une maison « toulousaine »*

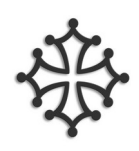

La maison « toulousaine » est une habitation qui fut concue il y a un certain temps.

Beaucoup de choses ont changé depuis, comment l'adapter à notre mode de vie actuel ?

(si tu peux trouver une image de maison dans des journaux à coller ?!)

#### Le besoin auquel répond une maison : (à **compléter**)

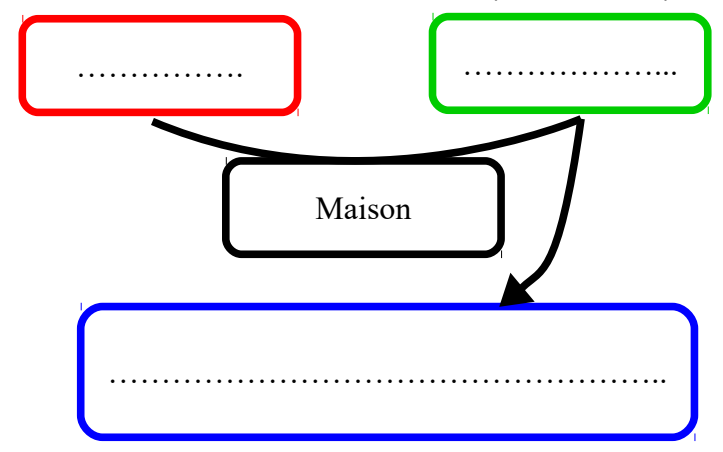

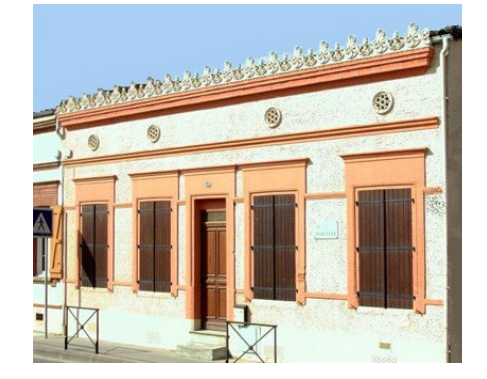

### **1. Observation**

Ouvrir le fichier « seq4\_fiche\_ressource\_toulousaine.pdf »

**Rechercher** les caractéristiques d'une maison « toulousaine » :

- -
- -
- -

## **2. Améliorer le confort**

Ton travail consiste à trouver les aménagements pour faire de la vieille toulousaine une maison adaptée à notre vie d'aujourd'hui.

a) Quelles **améliorations** (au moins trois) faut-il apporter à ce type de maison pour y vivre aujourd'hui ?

```
-
-
-
```
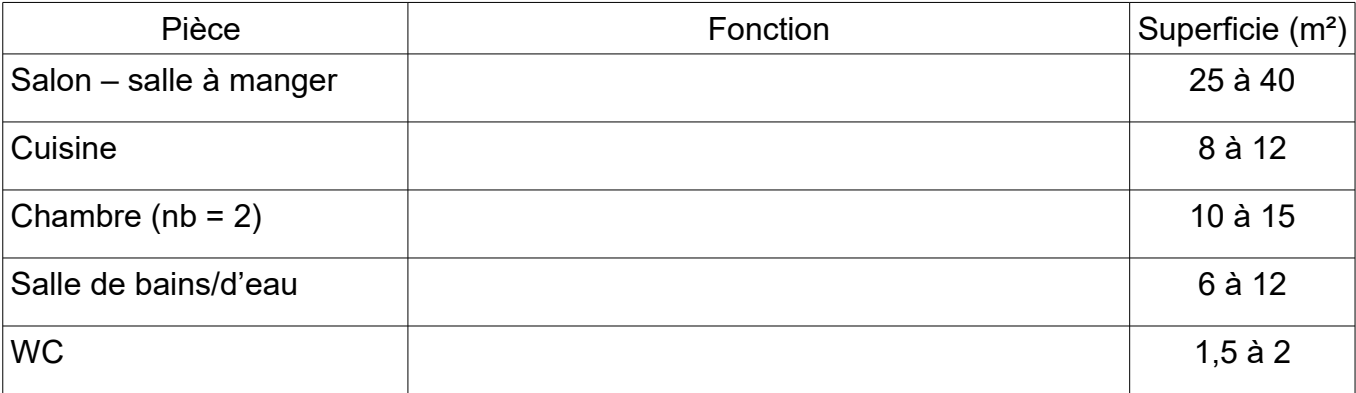

b) **Compléter** le tableau suivant en précisant la fonction des pièces

## **3. Le plan de la toulousaine réhabilitée**

Maintenant que tu connais les pièces de la maison, tu dois concevoir le plan de la nouvelle toulousaine (comme un architecte d'intérieur).

Les contraintes à respecter sont les suivantes :

- ne pas modifier les fenêtres et portes extérieures (4 fenêtres et une porte de chaque côté)
- limiter le couloir
- pas d'étage
- H=2,5m, longueur façade (rue) = 11 m, profondeur = 10 m
- deux chambres, cuisine, wc séparé, salle de bains, salon-salle à manger

**Dessiner**, sur le plan ci-dessous, les cloisons (murs intérieurs) afin de créer les pièces. L'échelle du plan : 1/100 c'est à dire qu'un centimètre sur le plan représente un mètre en réalité.

Voisin

**Placer** le nom des pièces.

**Proposer** plusieurs solutions.

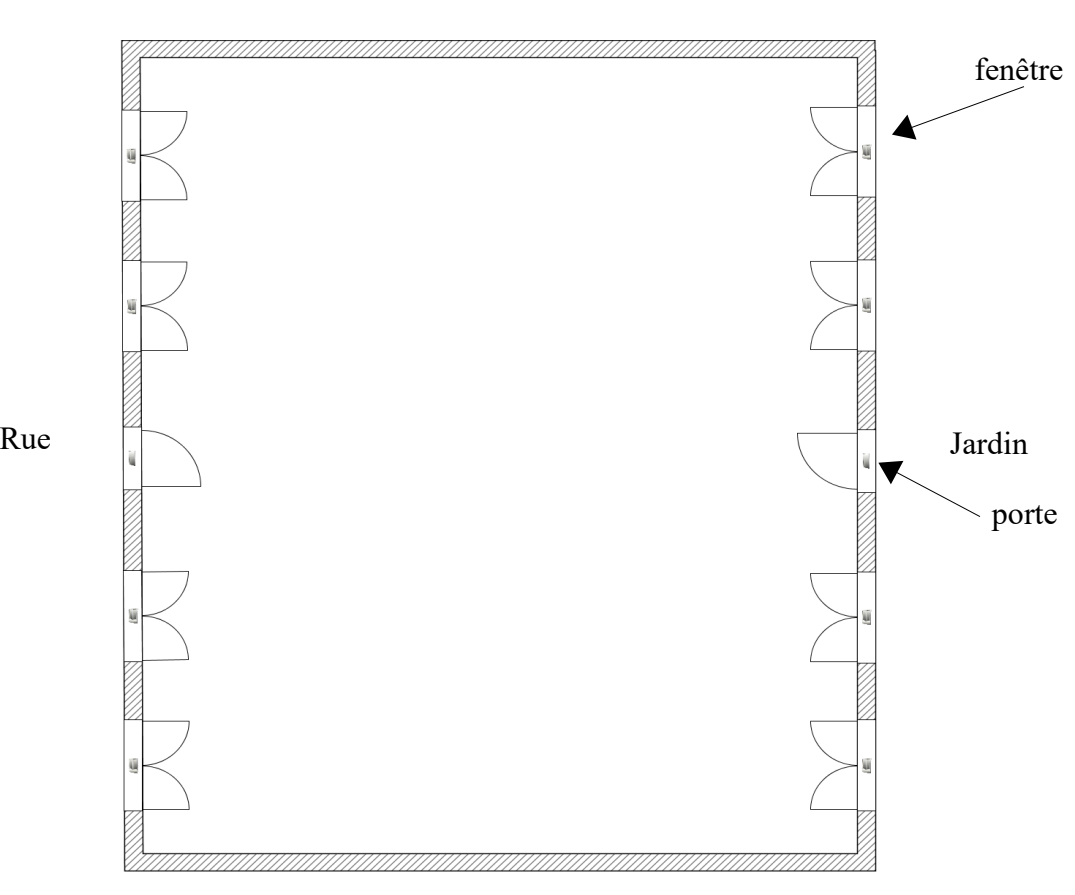

Voisin

# **4. La maquette numérique (C.A.O.)**

Préparer votre ordinateur pour l'utilisation du logiciel « Sweet Home 3D » - télécharger le logiciel ici :<http://www.sweethome3d.com/fr/download.jsp>

#### Travail à effectuer :

- 1. **Ouvrir** le fichier «seq4\_plan\_5e».
- 2. **Enregistrer** le fichier sous «nom\_plan\_5e» dans vos documents avant de le modifier.

**Consulter** le document aide sur la page suivante ou revenir sur la vidéo.

- 3. A l'aide de l'outil « créer les murs » (repère 2), **créer** vos murs en suivant votre plan préparé lors de la séance précédente.
- 4. **Placer** les portes.
- 5. **Définir** les pièces à l'aide de l'outil « créer les pièces » (repère 3) ; donner leur nom
- 6. **Ajouter** des commentaires si besoin (outil repère 4)
- 7. **Vérifier** votre travail. **Enregistrer** votre fichier.
- 8. Faire plusieurs projets si vous êtes toujours en forme !!
- 9. Comme vous avez pu le voir, il vous est possible de placer des meubles dans les pièces et de rendre votre projet très sympathique !! **Enregistrer** votre fichier sous un autre nom pour finir votre aménagement avec les meubles.